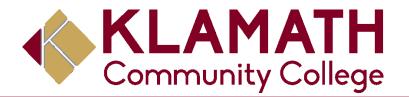

## **Entrance counseling**

- 1. You will need to use the following link to create an ECMC Learning account <a href="https://www.ecmclearning.org/entrance/klamathcc">https://www.ecmclearning.org/entrance/klamathcc</a>
- Once you have created an account you will then be directed to the course page. You

must fully complete the course with a 70% grade or above.

 Once completed please email <u>finaid@klamathcc.edu</u> so we can verify completion and mark any requirement in as received.

If you have any question or need any assistance plea call (541)880-2352 or email <u>finaid@klamathcc.edu</u>.